## **Ziegler-Nichols Loop Tuning**

Warning: There is the possibility for the loop to go unstable. Use caution as gain is increased.

- 1. From the Home Screen, touch the Channel icon for the loop to be tuned
- 2. Touch Settings > PID Params
- 3. Choose a Set Point temperature
- 4. Set Proportional Gain (G<sub>P</sub>) to 0
- 5. Turn off Integral and Differential portions of the loop ( $T_1 \& T_D$ , respectively)
- 6. While monitoring the error in temperature on rolling graph, **slowly** increase  $G_P$  until the error begins to oscillate.
- 7. Use the Cursors enabled from the

From:

https://www.vescent.com/manuals/ - Product Manuals

Permanent link:

https://www.vescent.com/manuals/doku.php?id=slice:z-n&rev=1554217021

Last update: 2021/08/26 14:26

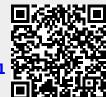